$1/2$ 

# **Ohje kaupunkimallin lataamiselle sekä 3D- mallin palauttamiseen**

## **Maastomallin ja olemassa olevien rakennusten lataaminen**

vaihtoehtoisia menetelmiä

#### **3d-maastomallin ja olemassa olevien rakennusten lataaminen karttapalvelusta (skp)**  [https://kartta.hel.fi/#](https://kartta.hel.fi/)

- 1. valitse kohdasta aineistot -> taustakartat -> karttasarja
- 2. hae kartalta osoite Niittyranta
- 3. valitse aineistot välilehdeltä kohdasta maastomalliaineistot -> pintamalli
- 4. karttalehdet nro 676505, 677505, 676506 ja 677506
- 5. tallenna tiedostot.

### **Maastomallin lataaminen erikseen karttapalvelusta (xyz)** [https://kartta.hel.fi/#](https://kartta.hel.fi/)

- 1. valitse kohdasta aineistot -> taustakartat -> karttasarja
- 2. hae kartalta Niittyranta
- 3. valitse kohdasta maastomalliaineistot -> joko karkea malli xyz tai tarkka malli xyz
- 4. tallenna tiedostot.

#### **Olemassa olevien rakennusten (LOD2) lataaminen erikseen kaupunkitietomallista (useita vaihtoehtoja)**

[https://kartta.hel.fi/3d/#/export](https://eur03.safelinks.protection.outlook.com/?url=https%3A%2F%2Fkartta.hel.fi%2F3d%2F%23%2Fexport&data=05%7C01%7Cpia.viitanen%40hel.fi%7Cc9de9c565bd64ed05db208da97de5c68%7C3feb6bc1d7224726966c5b58b64df752%7C1%7C0%7C637989278535124892%7CUnknown%7CTWFpbGZsb3d8eyJWIjoiMC4wLjAwMDAiLCJQIjoiV2luMzIiLCJBTiI6Ik1haWwiLCJXVCI6Mn0%3D%7C3000%7C%7C%7C&sdata=SLBM%2BqrJdYe85KL0%2FieIVVabYz%2BEmkaQj40Jncp1UPU%3D&reserved=0)

Voidaan ladata useissa formaateissa mm. DWG, SKP, OBJ ja KMZ.

## **Palautettava 3D-malli**

Helsingin kaupungin kaupunkimalliin liitettävä 3D-malli tulee toimittaa muun palautettavan suunnittelumateriaalin yhteydessä.

- 1. 3D-malli tulee palauttaa kahtena tiedostona, joiden muodot ovat skp (sketchup) ja obj (object).
- 2. Uudet rakennukset esitetään yksinkertaisina kuorimalleina siten, että rakennuksista erottuvat
- ikkunat, ovet, parvekkeet ja kattomuodot. Rakennusten sisäosat jätetään tyhjiksi.
- 3. Uudet rakennukset on esitettävä valkoisina.
- 4. Piha-alueiden järjestelyt tulee esittää viitteellisesti. Pihakalusteita, pinnakaiteita tai muita tarkkoja yksityiskohtia ei tule esittää, kuten ei myöskään kasvillisuutta.
- 5. Mahdollinen pysäköintilaitoksen sisäänkäynti / ajoyhteys voidaan esittää mallissa.
- 6. Merenpintaa ei tule esittää.
- 7. Tasorakenteen tulee olla yksinkertainen. Tasoja saa muokata ja luoda lisää. Alla esimerkki.
	- 01 rakennus, nykyinen (Esimerkkikatu 11)
	- 02 rakennus, uusi
	- 03 pihakansi
	- 04 laituri
	- 05 kasvillisuus

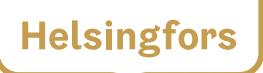

- 8. Tasolle "01 rakennus nykyinen" sijoitetaan suunnittelualueen ulkopuolelta yksi olemassa oleva rakennus. Rakennuksen tulee sijaita lähellä kilpailualuetta. Tämän rakennuksen avulla kilpailuehdotus sijoitetaan kaupunkimalliin. Olemassa olevan rakennuksen osoite tulee käydä ilmi tason nimestä.
- 9. Palautettava malli tulee sijoittaa lähelle origoa.
- 10. Palautettavassa mallissa ei saa olla suunnittelualueen ulkopuolella muita objekteja, kuin tasolle 01 sijoitettu olemassa oleva rakennus.
- 11. Ennen mallin palautusta tulee tarkistaa, että tiedosto aukeaa SketchUp Pro:lla.